DIPLOMADO DE PROFUNDIZACIÓN CISCO PRUEBA DE HABILIDADES PRÁCTICAS CISCO CCNP

LUIS EDUARDO ORDOÑEZ

UNIVERSIDAD NACIONAL ABIERTA Y A DISTANCIA INGENIERÍA ELECTRONICA DIPLOMADO CISCO CCNP PITALITO 2020

## DIPLOMADO DE PROFUNDIZACIÓN CISCO EVALUACIÓN PRUEBA DE HABILIDADES PRACTICAS CCNP

LUIS EDUARDO ORDOÑEZ

# DIPLOMADO DE PROFUNDIZACIÓN CISCO CCNP PRUEBA DE HABILIDADES PRÁCTICAS

DIRECTOR: GIOVANNI ALBERTO BRACHO

UNIVERSIDAD NACIONAL ABIERTA Y A DISTANCIA - UNAD INGENIERIA ELECTRONICA DIPLOMADO CISCO CCNP PITALITO 2020

## NOTA DE ACEPTACIÓN

<u> 1989 - Johann Stoff, deutscher Stoffen und der Stoffen und der Stoffen und der Stoffen und der Stoffen und der</u>

Presidente del Jurado

Jurado

Jurado

Pitalito, 7 de Abril 2020

## **CONTENIDO**

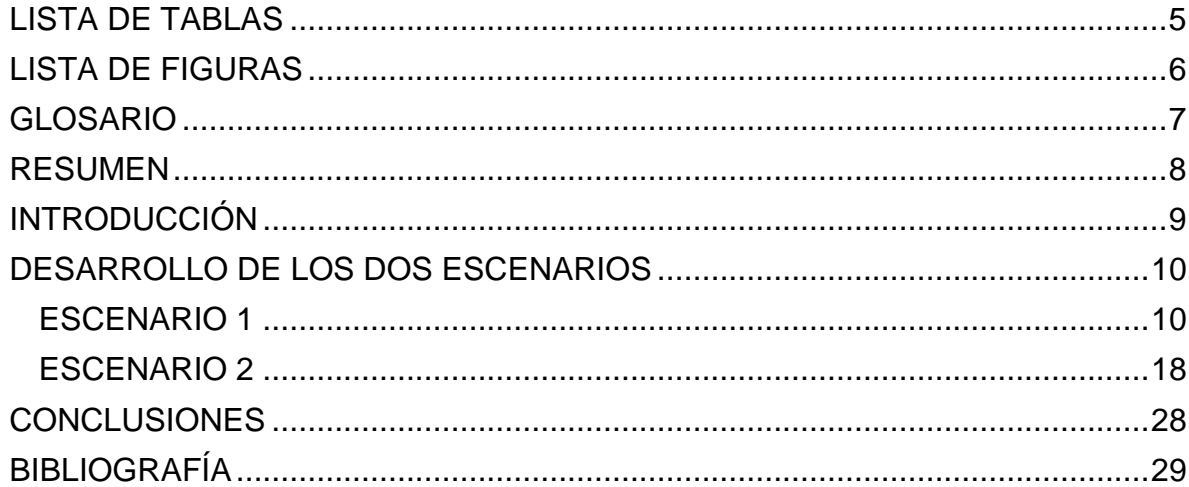

## LISTA DE TABLAS

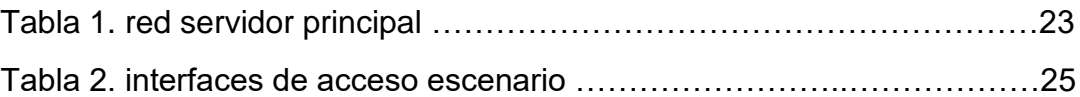

## LISTA DE FIGURAS

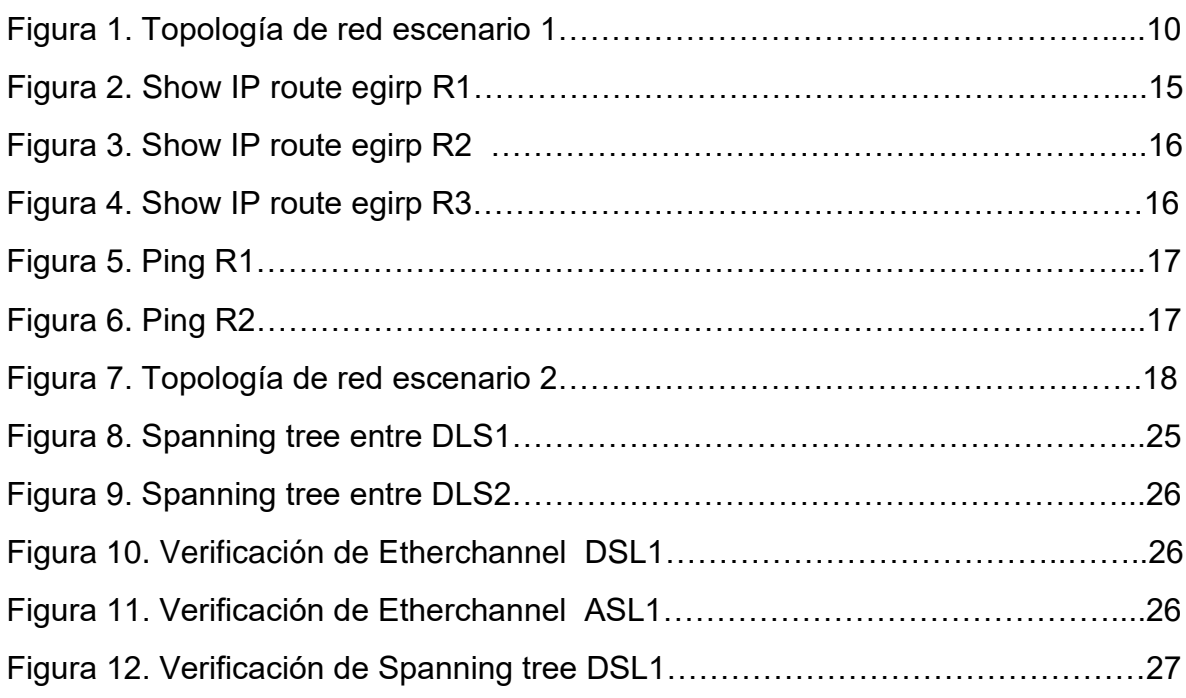

#### GLOSARIO

Switch: Es un dispositivo digital lógico de interconexión de equipos que opera en la capa de enlace de datos del modelo OSI. Su función es interconectar dos o mas host de manera similar a los puentes de red.

Router: Es un dispositivo que permite interconectar computadoras que funcionan en el marco de una red. Su función: se encarga de establecer la ruta que destinará a cada paquete de datos dentro de una red informática.

IPV6: Es una versión del Internet Protocol (IP), definida en el RFC 2460 y diseñada para reemplazar a Internet Protocol version 4 (IPv4) RFC 791, que a 2016 se está implementando en la gran mayoría de dispositivos que acceden a Internet.

CCNP: La Certificación Cisco es un plan de capacitación en tecnología de redes informáticas que la empresa Cisco ofrece.1 Se divide en tres niveles, de menor a mayor complejidad: Cisco Certified Network Associate, Cisco Certified Network Professional y Cisco Certified Internetwork Expert, más conocidos por sus siglas: CCNA, CCNP y CCIE.

HOST: El término host o anfitrión se usa en informática para referirse a las computadoras u otros dispositivos (tabletas, móviles, portátiles) conectados a una red que proveen y utilizan servicios de ella. Los servidores deben utilizar anfitriones para tener acceso a la red y pueden, a su vez, pedir los mismos servicios a otras máquinas conectadas a la red.

Ping: Como programa, ping es una utilidad de diagnóstico en redes de computadoras que comprueba el estado de la comunicación del anfitrión local con uno o varios equipos remotos de una red que ejecuten IP.12 Se vale del envío de paquetes ICMP de solicitud (ICMP Echo Request) y de respuesta (ICMP Echo Reply). Mediante esta utilidad puede diagnosticarse el estado, velocidad y calidad de una red determinada.

LACP: (Link Aggregation Control Protocolo) es la opción "open" del protocolo. El funcionamiento, muy similar al de PAgP con la diferencia de que en este caso se asignan los roles a cada uno de los extremos basándose en la prioridad del sistema, que se conforma con 2 bytes de prioridad más 6 de MAC.

#### RESUMEN

El presente documento trata del desarrollo de la actividad "Habilidades prácticas" del curso CISCO CCNP con el fin de cumplir con el requisito final para obtener el título de ingeniero electrónico de la Universidad Nacional Abierta y a distancia (UNAD)

Se presentan dos escenarios propuestos, en los cuales se desarrolla la topología necesaria, posteriormente las configuraciones de las direcciones IPV4, IPV6, ajuste de ancho de banda, interfaces, rutas, protocolos, para finalmente comprobar la conectividad, control de trayectoria y las opciones configuradas.

Dando satisfacción a las necesidades presentadas por la empresa de confesiones y comunicaciones.

Palabras clave: Topología, CISCO, CCNP, Switch, Router, Ping.

### ABSTRACT

This document deals with the development of the activity "Practical skills" of the CISCO CCNP course in order to meet the final requirement to obtain the degree of electronic engineer from the National Open and Distance University (UNAD)

Two proposed scenarios are presented, in which the necessary topology is developed, later the configurations of the IPV4, IPV6 addresses, bandwidth adjustment, interfaces, routes, protocols, to finally verify connectivity, path control and the configured options.

Giving satisfaction to the needs received by the confessions and communications company.

Key words: Topology, CISCO, CCNP, Switch, Router, Ping.

#### INTRODUCCIÓN

El presente trabajo muestra las habilidades adquiridas en el diplomado de profundización CCNP, en el cual se desarrollan dos escenarios propuestos, que pondrán a prueba al estudiante evidenciando sus habilidades y competencias.

En el primer escenario pondrá aprueba los conocimientos adquiridos respecto al direccionamiento de IP y protocolos de enrutamiento, dichos conocimientos de adquieren en el apartado CCNP Route.

En el segundo escenario requiere de capacidades de direccionamiento de ip y canales de comunicación, basados en el apartado CCNP Switch.

Se realizarán las respectivas configuraciones necesarias y se anexarán evidencias en el software de packet tracer.

#### 1. DESARROLLO DE LOS DOS ESCENARIOS

#### 1.1 Escenario 1

Una empresa de confecciones posee tres sucursales distribuidas en las ciudades de Cali, Barranquilla y Ocaña, en donde el estudiante será el administrador de la red, el cual deberá configurar e interconectar entre sí cada uno de los dispositivos que forman parte del escenario, acorde con los lineamientos establecidos para el direccionamiento IP, protocolos de enrutamiento y demás aspectos que forman parte de la topología de red.

Topología de red

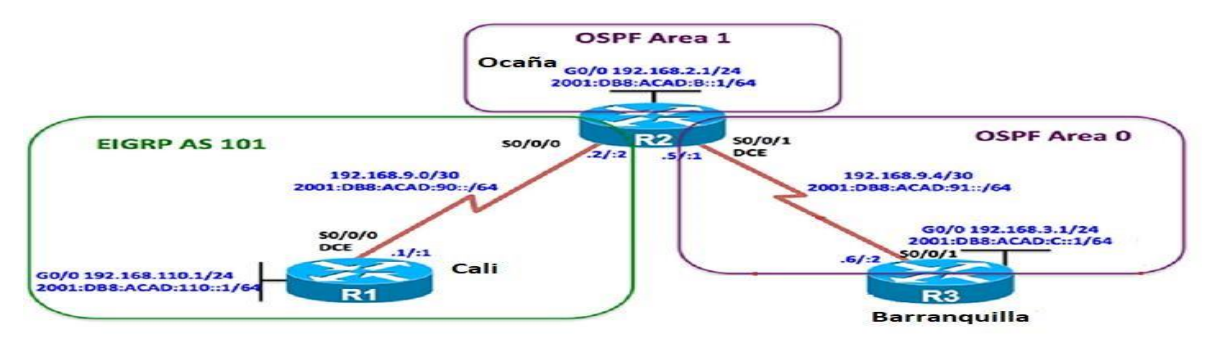

*Figura 1. Topología de red escenario 1 1*

Configurar la topología de red, de acuerdo con las siguientes especificaciones.

Parte 1: Configuración del escenario propuesto

1. Configurar las interfaces con las direcciones IPv4 e IPv6 que se muestran en la topología de red.

**R1**

enable

conf t

hostname R1

interface s0/0/0

ip address 192.168.9.0 255.255.255.252

no shutdown

exit

interface g0/0

ip address 192.168.110.1 255.255.255.0

#### **R2**

enable configure terminal hostname R2 interface s0/0/0 ip address 192.168.9.0 255.255.255.252 no shutdown exit interface s0/0/1 ip address 192.168.9.4 255.255.255.252 no shutdown exit interface g0/0 ip address 192.168.2.1 255.255.255.0

## **R3**

enable configure terminal hostname R3 interface s0/0/1 ip address 192.168.9.4 255.255.255.252 no shutdown exit interface g0/0 ip address 192.168.3.1 255.255.255.0

2. Ajustar el ancho de banda a 128 kbps sobre cada uno de los enlaces seriales ubicados en R1, R2, y R3 y ajustar la velocidad de reloj de las conexiones de DCE según sea apropiado.

**R1**

enable

conf t

interface s0/0/0

clock rate 64000

bandwidth 128

#### **R2**

enable

configure terminal

interface s0/0/0

clock rate 64000

bandwidth 128

exit

interface s0/0/1

clock rate 64000

bandwidth 128

## **R3**

enable configure terminal interface s0/0/1 clock rate 64000 bandwidth 128 exit

3. En R2 y R3 configurar las familias de direcciones OSPFv3 para IPv4 e IPv6. Utilice el identificador de enrutamiento 2.2.2.2 en R2 y 3.3.3.3 en R3 para ambas familias de direcciones.

### **R2**

configure terminal ipv6 unicast-routing ipv6 router eigrp 1 eigrp router-id 2.2.2.2 no shutdown exit

## **R3**

configure terminal ipv6 unicast-routing ipv6 router eigrp 1 eigrp router-id 3.3.3.3 no shutdown exit

4. Propagar rutas por defecto de IPv4 y IPv6 en R3 al interior del dominio OSPFv3. Nota: Es importante tener en cuenta que una ruta pordefecto es diferente a la definición de rutas estáticas.

## **R3**

ipv6 unicast-routing router ospfv3 1 router-id 3.3.3.3 exit-address-family

5. Realizar la configuración del protocolo EIGRP para IPv4 como IPv6.Configurar la interfaz F0/0 de R1 y la conexión entre R1 y R2 para EIGRP con el sistema autónomo 101. Asegúrese de que el resumen automático está desactivado.

#### **R1**

router eigrp 101 no auto-summary network 192.168.0.0

6. Configurar las interfaces pasivas para EIGRP según sea apropiado.

#### **R1**

Configure terminal router ospfv3 1 passive-interface gi0/0

## **R2**

Configure terminal router ospfv3 1

passive-interface gi0/0

## **R3**

Configure terminal

router ospfv3 1

passive-interface gi0/0

7. En R2, configurar la redistribución mutua entre OSPF y EIGRP para IPv4 e IPv6. Asignar métricas apropiadas cuando sea necesario.

## **R2**

router ospf 1 redistribute eigrp 1 subnets exit

router eigrp 1

redistribute ospf 1 metric 10000 100 255 1 1500

8. En R2, de hacer publicidad de la ruta 192.168.3.0/24 a R1 mediante una lista de distribución y ACL.

**R2**

Configure terminal

ip Access-list standard ospfl-filter

remark use with dlist to filter ospf 1 routes

deny 192.168.3.0 0.0.0.255

permit any

#### **Parte 2: Verificar conectividad de red y control de la trayectoria.**

a. Registrar las tablas de enrutamiento en cada uno de los routers, acorde con los parámetros de configuración establecidos en el escenario propuesto.

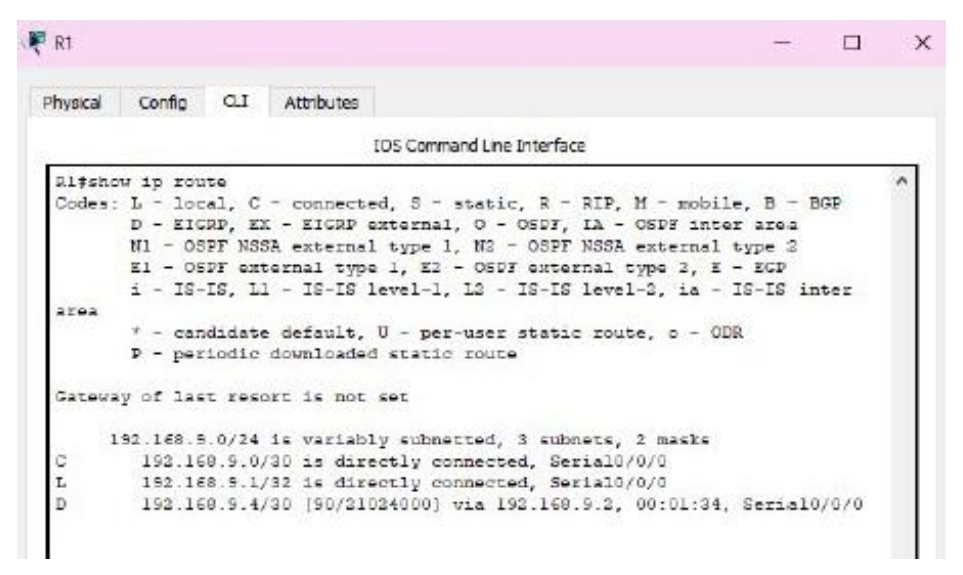

*Figura 2. Show IP route egirp R1* 

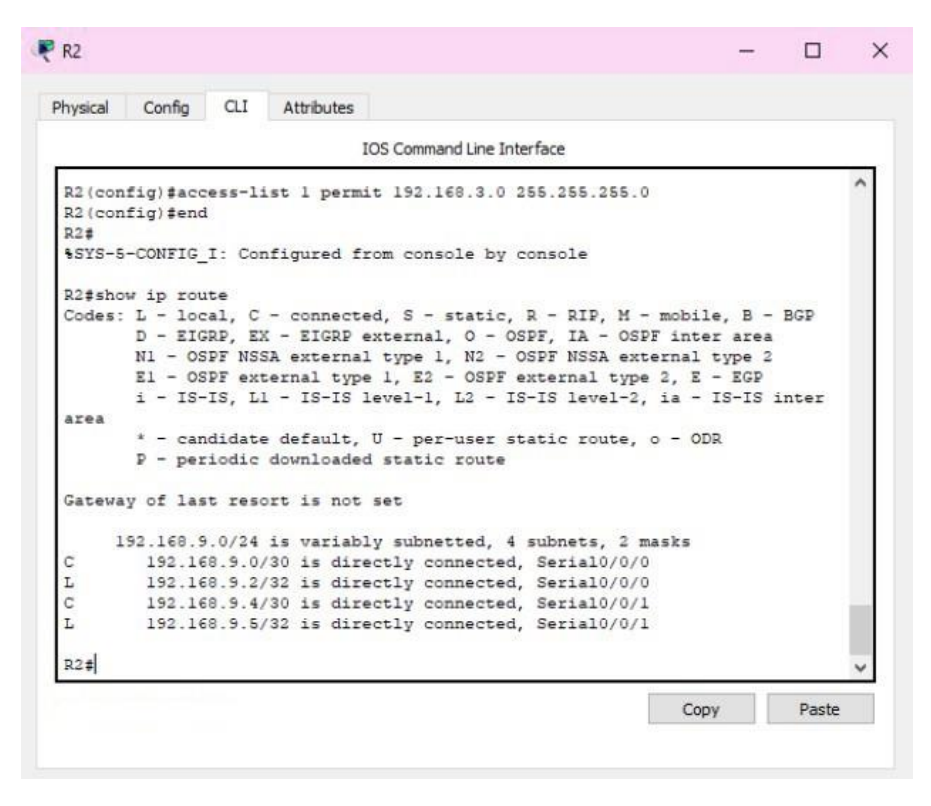

*Figura 3. Show IP route egirp R2* 

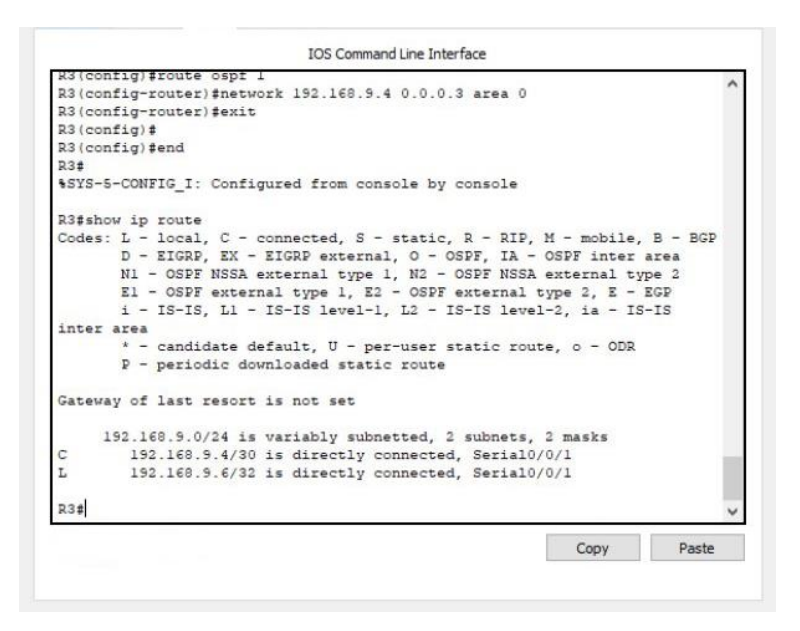

*Figura 4. Show IP route egirp R3* 

b. Verificar comunicación entre routers mediante el comando ping y traceroute

**PR1**  $\overline{\phantom{0}}$  $\Box$  $\mathsf{X}$ Physical Config CLI Attributes IOS Command Line Interface - OSFF external type 1, as - OSFF external type 2, a  $\ensuremath{\mathbb{E}}\ensuremath{\mathbb{G}}\ensuremath{\mathbb{P}}$ i - IS-IS, Ll - IS-IS level-1, L2 - IS-IS level-2, ia -IS-IS inter area<br>\* - candidate default,  $U - per$ -user static route, o - ODR<br> $D = mericola$  combined at the route P - periodic downloaded static route Gateway of last resort is not set 192.168.9.0/24 is variably subnetted, 3 subnets, 2 masks<br>192.168.9.0/30 is directly connected, Serial0/0/0<br>192.168.9.1/32 is directly connected, Serial0/0/0<br>192.168.9.4/30 [90/21024000] via 192.168.9.2, 00:01:34, C  $_{\rm D}^{\rm L}$  $Serial0/0/0$ R1#ping 192.168.9.2 Type escape sequence to abort.<br>Sending 5, 100-byte ICMP Echos to 192.168.9.2, timeout is 2 seconds:  $\begin{smallmatrix}1&1&1&1&1\end{smallmatrix}$ Success rate is 100 percent  $(5/5)$ , round-trip min/avg/max =  $1/5/14$  ms  $\mathtt{R1}\sharp$ Copy Paste

*Figura 5. Ping R1* 

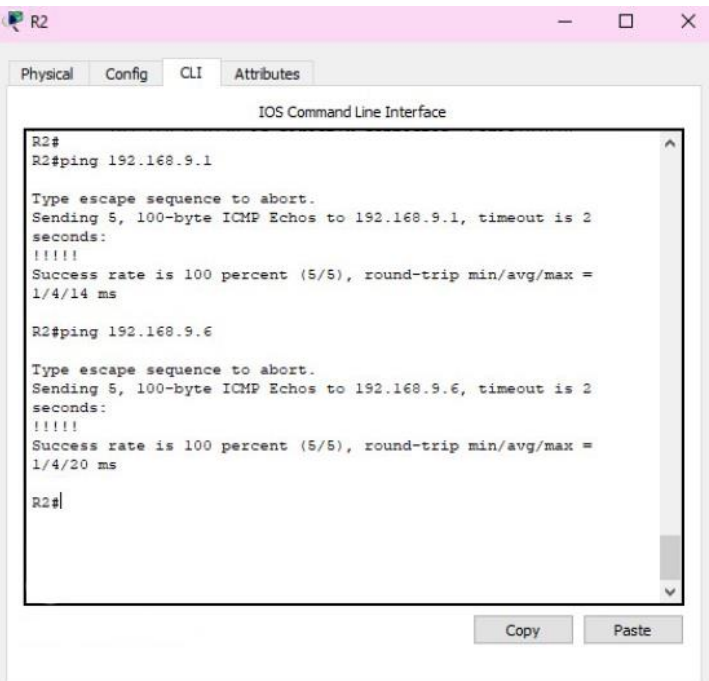

*Figura 6. Ping R2 1*

#### 1.2 Escenario 2

Una empresa de comunicaciones presenta una estructura Core acorde a la topología de red, en donde el estudiante será el administrador de la red, el cual deberá configurar e interconectar entre sí cada uno de los dispositivos que forman parte del escenario, acorde con los lineamientos establecidos para el direccionamiento IP, etherchannels, VLANs y demás aspectos que forman parte del escenario propuesto.

Topología de red

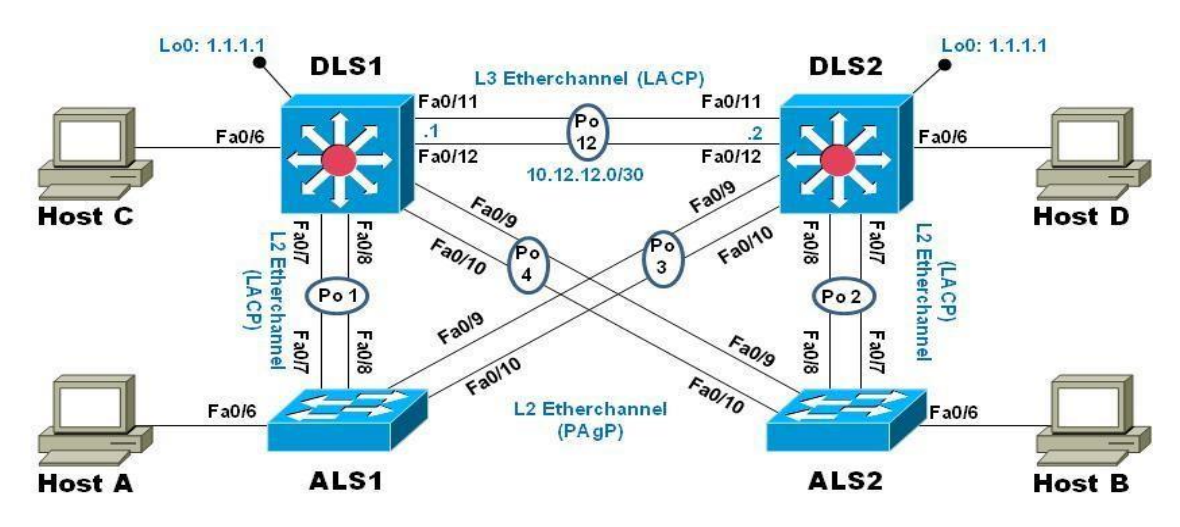

*Figura 7. Topología de red escenario 2 1*

Parte 1: Configurar la red de acuerdo con las especificaciones.

a.Apagar todas las interfaces en cada switch.

enable

configure terminal

interface range fastethernet 0/1-24

shutdown

b.Asignar un nombre a cada switch acorde al escenario establecido.

## **ALS1**

configure terminal

hostname ALS1

## **ALS2**

Configure terminal

Hostname ALS2

**DLS1**

Configure terminal

Hostname DLS1

#### **DLS2**

Configure terminal

Hostname DLS2

c.Configurar los puertos troncales y Port-channels tal como se muestra en el diagrama.

1) La conexión entre DLS1 y DLS2 será un EtherChannel capa-3 utilizando LACP. Para DLS1 se utilizará la dirección IP 10.12.12.1/30 y para DLS2 utilizará 10.12.12.2/30.

## **DLS1**

interface range fastEthernet 0/11-12

channel-protocol lacp

channel-group 1 mode active

exit

interface port-channel 1

no switchport

ip address 10.12.12.1 255.255.255.252

## **DLS2**

interface range fastEthernet 0/11-12

channel-protocol lacp

channel-group 1 mode active

interface port-channel 1

no switchport

ip address 10.12.12.2 255.255.255.252

2) Los Port-channels en las interfaces Fa0/7 y Fa0/8 utilizarán LACP.

**DLS1**

enable configure terminal interface range fastEthernet 0/7-8 channel-protocol lacp channel-group 2 mode active exit interface port-channel 2 switchport trunk encapsulation dot1q switchport mode trunk **DLS2** enable configure terminal interface range fastEthernet 0/7-8 channel-protocol lacp channel-group 2 mode active exit interface port-channel 2 switchport trunk encapsulation dot1q switchport mode trunk **ALS1** enable configure terminal interface range fastEthernet 0/7-8 channel-protocol lacp channel-group 2 mode active no shutdown exit

interface port-channel 2

switchport mode trunk

#### **ALS2**

enable

configure terminal

interface range fastEthernet 0/7-8

channel-protocol lacp

channel-group 2 mode active

interface port-channel 2

switchport mode trunk

3) Los Port-channels en las interfaces F0/9 y fa0/10 utilizará PAgP.

interface range fastEthernet 0/9-10

channel-protocol pagp

channel-group 2 mode auto

4) Todos los puertos troncales serán asignados a la VLAN 800 como la VLAN nativa.

### **ALS1**

interface range f0/9-10 channel protocol pagp channel-group 3 mode desirable no switchport mode access exit interface port-channel 3 switchport mode trunk exit interface range f0/11-12 no switchport mode access switchport native vlan 800

**DLS2**

enable

config t interface range fastEthernet 0/11-12 no switchport mode access int range f0/11-12 switchport trunk native vlan 800 interface range f0/7-8 no switchport mode access switchport mode trunk

d. Configurar DLS1, ALS1, y ALS2 para utilizar VTP versión 3

1) Utilizar el nombre de dominio UNAD con la contraseña cisco123 2) Configurar DLS1 como servidor principal para las VLAN.

enable

conf t

Vtp domain unad

vtp password cisco123

2) Configurar DLS1 como servidor principal para las VLAN.

enable

conf t

vtp mode server

3) Configurar ALS1 y ALS2 como clientes VTP.

enable

conf t

vtp mode client

## e. Configurar en el servidor principal las siguientes VLAN:

*Tabla 1 Red servidor principal*

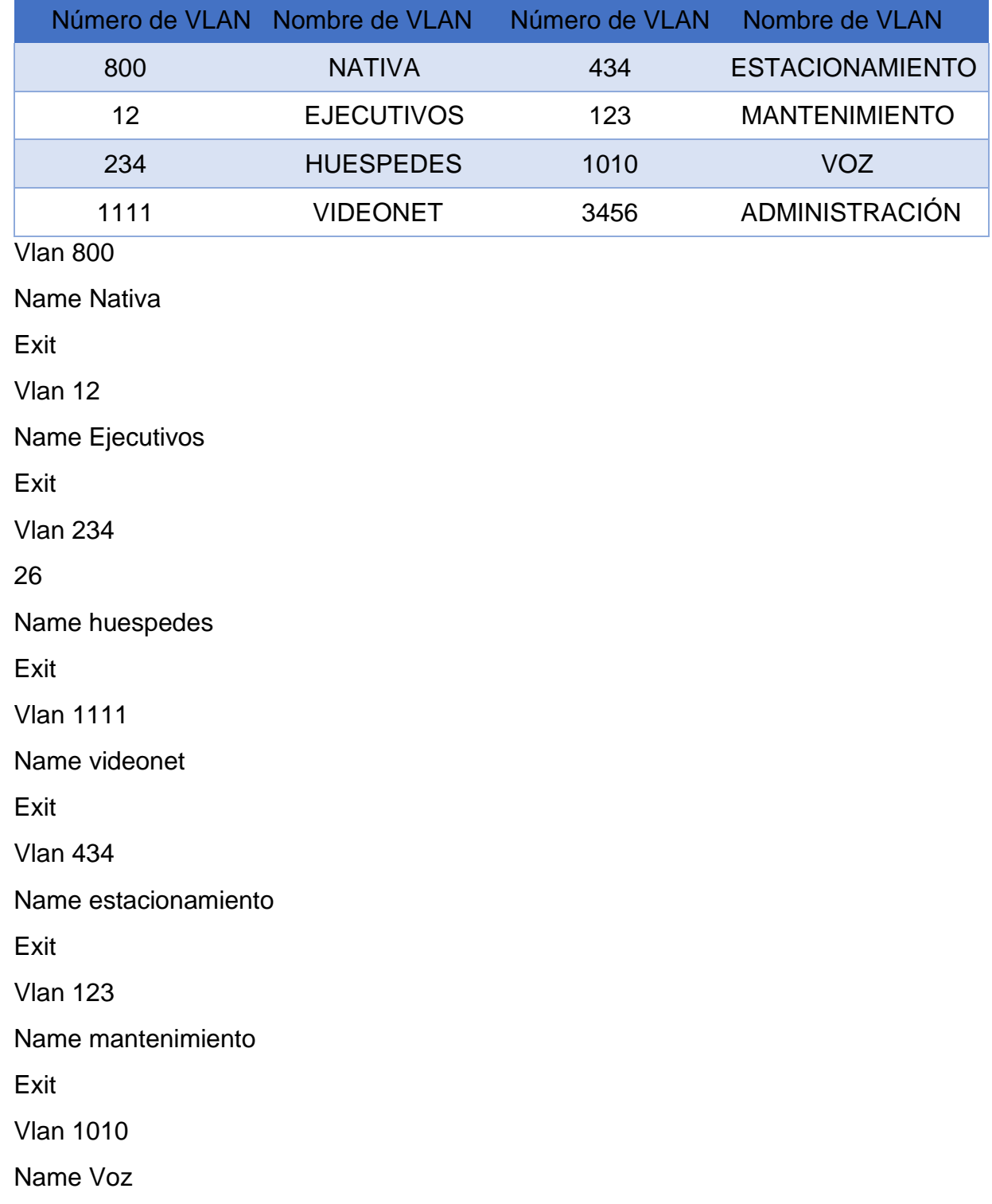

Exit

Vlan 3456

Name Administracion

Exit

f. En DLS1, suspender la VLAN 434.

no vlan 434

g. Configurar DLS2 en modo VTP transparente VTP utilizando VTP versión 2, y configurar en DLS2 las mismas VLAN que en DLS1.

enable

config t

vtp domain unad

27

vtp version 2

vtp mode transparent

vtp password cisco123

exit

h. Suspender VLAN 434 en DLS2.

no vlan 434

i. En DLS2, crear VLAN 567 con el nombre de CONTABILIDAD. La VLAN de CONTABILIDAD no podrá estar disponible en cualquier otro Switch de la red.

Vlan 567

Name Contabilidad

j. Configurar DLS1 como Spanning tree root para las VLAN 1, 12, 434, 800, 1010, 1111 y 3456 y como raíz secundaria para las VLAN 123 y 234.

Spanning-tree vlan 1,12,434,800,1010,1111,3456 root primary

Spanning-tree vlan 123,234 root secondary

k. Configurar DLS2 como Spanning tree root para las VLAN 123 y 234 y como una raíz secundaria para las VLAN 12, 434, 800, 1010, 1111 y 3456.

Spanning-tree vlan 123,234 root primary

Spanning-tree vlan 12,434,800,1010,1111,3456 root secondary

l. Configurar todos los puertos como troncales de tal forma que solamente las VLAN que se han creado se les permitirá circular a través de éstos puertos.

m. Configurar las siguientes interfaces como puertos de acceso, asignados a las VLAN de la siguiente manera:

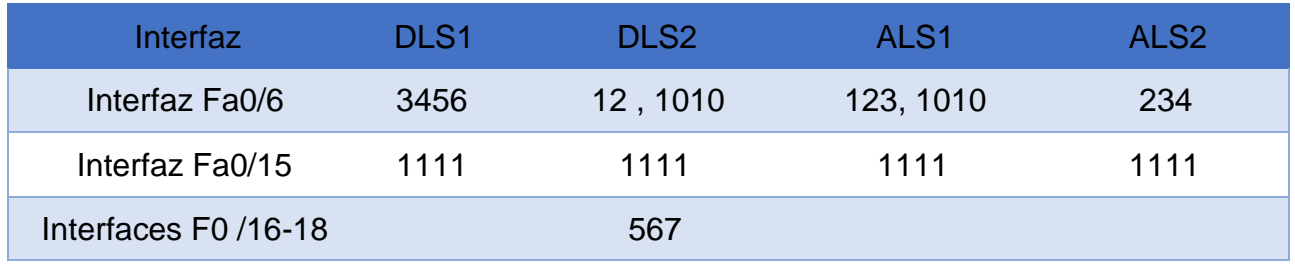

*Tabla 2 Interfaces de acceso escenario 2* 

Part 2: conectividad de red de prueba y las opciones configuradas.

a. Verificar la existencia de las VLAN correctas en todos los switches y la asignación de puertos troncales y de acceso

| <b>IOS Commend Line Interface</b> |                                                 |                                          |                                                                                                    |  |  |  |
|-----------------------------------|-------------------------------------------------|------------------------------------------|----------------------------------------------------------------------------------------------------|--|--|--|
|                                   | DLS1#show vlan                                  |                                          |                                                                                                    |  |  |  |
|                                   | <b>VLAN Name</b>                                | Status                                   | Forts                                                                                                    |  |  |  |
|                                   | default                                         |                                          | active Fa0/1, Fa0/3, Fa0/3, Fa0/4<br>Fa0/5, Fa0/6, Fa0/7, Fa0/8<br>Fa0/9, Fa0/10, Fa0/11, Fa0/12<br>Fa0/13, Fa0/14, Fa0/15, Fa0/16<br>Fa0/17, Fa0/18, Fa0/19, Fa0/20<br>Fa0/21, Fa0/22, Fa0/23, Fa0/24<br>Gig0/1, Gig0/2 |  |  |  |
| 12                                | EJECUTIVOS                                      | sesive                                   |                                                                                                    |  |  |  |
|                                   | 123 MANTENINIENTO                               | active                                   |                                                                                                    |  |  |  |
|                                   | 234 HUESPEDES                                   | active                                   |                                                                                                    |  |  |  |
|                                   | 434 ESTACIONAMIENTO                             | active                                   |                                                                                                    |  |  |  |
|                                   | 000 NATIVE                                      | active                                   |                                                                                                    |  |  |  |
|                                   | 1002 font-default                               | act/unsup                                |                                                                                                    |  |  |  |
|                                   | 1003 token-ring-default<br>1004 fddines-default | act/unsup<br>$\text{sc}$ <i>b</i> /unsup |                                                                                                    |  |  |  |
|                                   | 1006 trnot-dofault                              | act/unsup                                |                                                                                                    |  |  |  |
| 1010 VOZ                          |                                                 | seriva                                   |                                                                                                    |  |  |  |
|                                   | <b>IIII VIDEONET</b>                            | active                                   |                                                                                                    |  |  |  |
|                                   | 3456 ADMINISTRACION                             | active                                   |                                                                                                    |  |  |  |

*Figura 8. Verificación VLAN DLS1*

|          |                                         | Attributes                        |                                                                                                    |  |
|----------|-----------------------------------------|-----------------------------------|----------------------------------------------------------------------------------------------------|--|
|          |                                         | <b>IOS Command Line Interface</b> |                                                                                                    |  |
|          | DLS24 whow vlan                         |                                   |                                                                                                    |  |
|          | <b>ULMI Name</b>                        | Status                            | Dortz                                                                                                    |  |
| ı        | default                                 | active                            | Fa0/1, Fa0/2, Fa0/3, Fa0/4<br>Fa0/5, Fa0/6, Fa0/7, Fa0/8<br>Fa0/9, Fa0/10, Fa0/11, Fa0/12<br>Fa0/13, Fa0/14, Fa0/15, Fa0/16<br>Ea0/17, Fa0/18, Fa0/19, Ea0/20<br>Fa0/21, Fa0/22, Fa0/23, Fa0/24<br>Gig0/1, Gig0/2 |  |
| 12       | <b>KJECUTIVES</b>                       | active                            |                                                                                                    |  |
|          | 123 MANTENIMIENTO                       | sotive                            |                                                                                                    |  |
|          | 234 HUESPEDES                           | active                            |                                                                                                    |  |
|          | 434 ESTACIONAMIENTO<br>547 CONTABILIDAD | active                            |                                                                                                    |  |
|          | SOC NATIVA                              | active<br>active                  |                                                                                                    |  |
|          | 1002 fdd1-default                       | act/unsup                         |                                                                                                    |  |
|          | 1003 token-ring-default                 | act/uneup                         |                                                                                                    |  |
|          | 1004 fddinet-default                    | act/unsup                         |                                                                                                    |  |
|          | 1005 crnet-default                      | act/unsup                         |                                                                                                    |  |
| 1010 VOZ |                                         | <b>ACTIVA</b>                     |                                                                                                    |  |
|          | 1111 VIDEONET                           | active                            |                                                                                                    |  |
|          | 3456 ADMINISTRACION                     | active                            |                                                                                                    |  |

*Figura 9. Verificación VLAN DLS2*

#### b. Verificar que el EtherChannel entre DLS1 y ALS1 está configurado correctamente

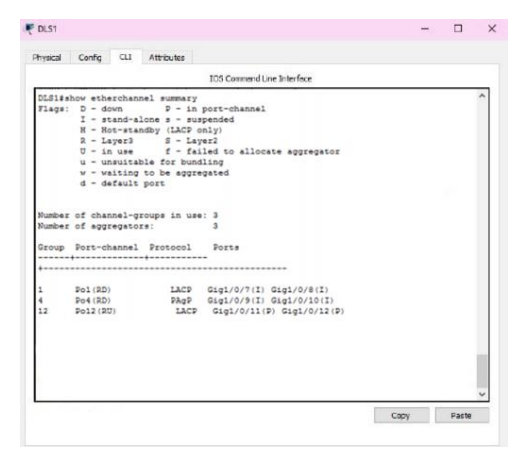

*Figura 10. Verificación de Etherchannel DSL1*

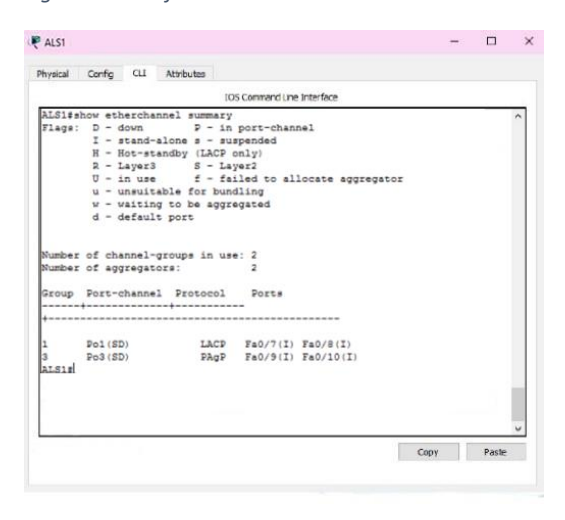

*Figura 11. Verificación de Etherchannel ASL1*

c. Verificar la configuración de Spanning tree entre DLS1 o DLS2 para cada VLAN.

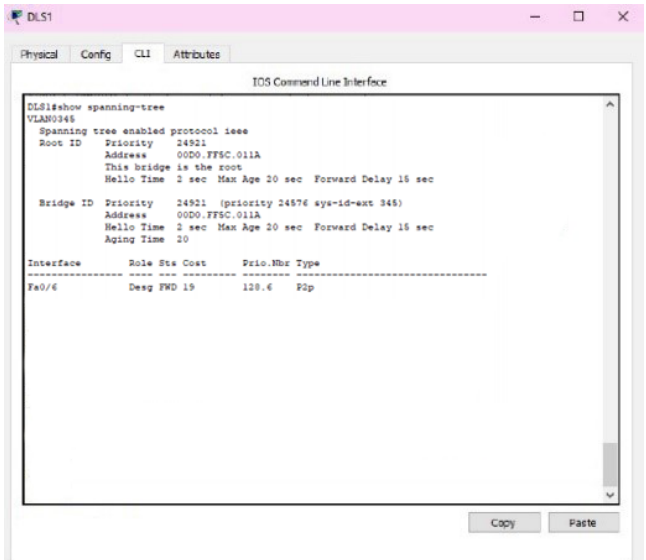

*Figura 12. Verificación de Spanning tree DSL1*

#### CONCLUSIONES

El routing y el switching son términos que requieren de una gran profundización, una vez apropiados estos términos se puede optimizar los recursos de una red, facilitando el manejo de esta la seguridad de los usuarios; Para reducir el tráfico no necesario en la red es importante dividir las redes planas en múltiples grupos, de igual forma contribuye a mejorar el rendimiento del dispositivo.

Para ahorrar costos es necesario una buena implementación que no necesite de futuras actualizaciones, con enlaces y anchos de banda eficientes, evitando gastos materiales y temporales.

Los escenarios permitieron evidenciar las habilidades frente a las dificultades que se presentan a la hora de implementar o de realizar mantenimiento a dispositivos como: Routers y switches.

#### BIBLIOGRAFÍA

Ariganello, E. (2010). Redes CISCO. CCNP a fondo. Guía de estudio para profesionales. Grupo Editorial RA-MA.

Ariganello, E. (2014). Redes Cisco CCNP a fondo. RA-MA Editorial.

Cano, Laura (31 de diciembre de 2018). «Commandes réseau sous Windows et Linux» (html). Pandora FMS (en francés). Archivado desde el original el 18 de mayo de 2019. Consultado el 18 de mayo de 2019

Hucaby, D. (2004). CCNP BCMSN exam certification guide: CCNP self-study. Cisco Press.

Lewis, W. (2003). CCNP Cisco networking academy program: multilayer switching companion guide. Cisco Systems, Inc. Cisco Networking Academy.

Menga, J. (2003). CCNP practical studies: switching. Cisco Press.

Odom, W. (2010). CCNP Route 642-902 official certification guide. Cisco Press.

Ramey, Marissa; Klami, Kersti; Warren, Gabriela (7 de julio de 2010). «Less than 10% of IPv4 Addresses Remain Unallocated, says Number Resource Organization». Media center (en inglés). NRO. Archivado desde el original el 7 de julio de 2010. Consultado el 2 de noviembre de 2016.

Wallace, K. (2011). Implementing Cisco Unified Communications Voice over IP and QoS (CVOICE) Foundation Learning Guide:(CCNP Voice CVoice 642-437). Cisco Press.